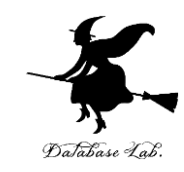

1

# pf-7. 繰り返し, リスト (Python 入門)

URL: <https://www.kkaneko.jp/pro/pf/index.html>

金子邦彦

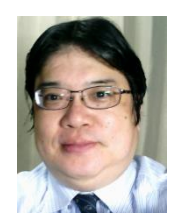

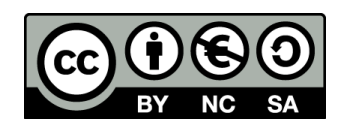

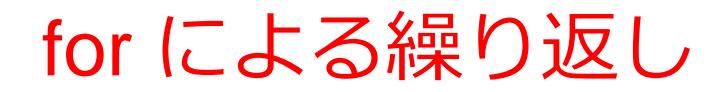

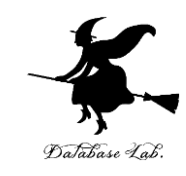

### **for** を用いて**特定の処理を繰り返す**ことができる

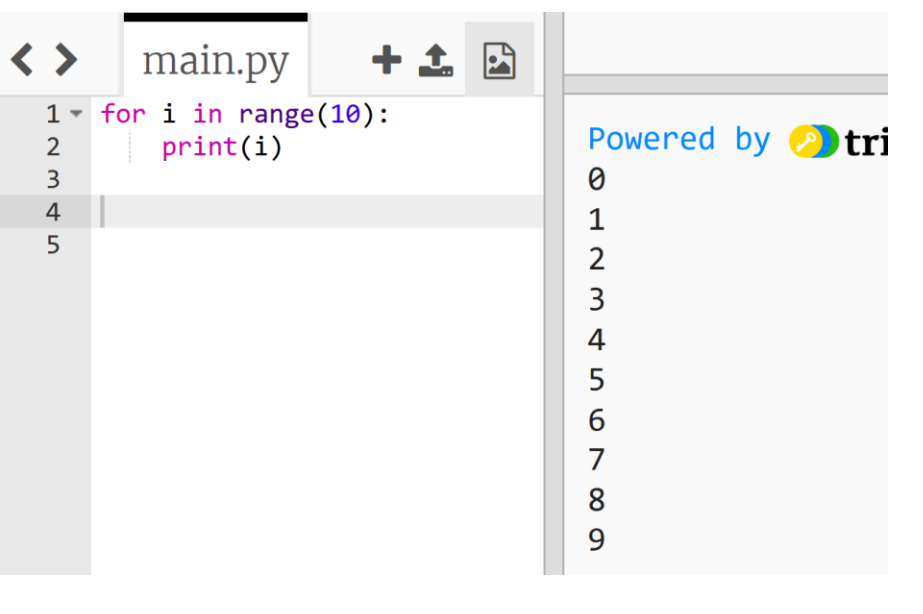

## **プログラム 実行結果**

- **Python** では,「**for i in range(10)**」により,**i の値**は,**0, 1, 2, 3, 4, 5, 6, 7, 8, 9 と変化**する.
- for で繰り返し処理したい部分は**字下げ**する

## trinket

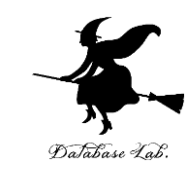

- **Trinket** は**オンライン**の **Python、HTML** 等の**学習サイト**
- 有料の機能と無料の機能がある
- **自分が作成した Python プログラムを公開し、他の人に実 行してもらうことが可能**(そのとき、書き替えて実行も可 能)
- **Python の標準機能**を登載、その他、次のモジュールや パッケージがインストール済み

math, matplotlib.pyplot, numpy, operator, processing, pygal, random, re, string, time, turtle, urllib.request

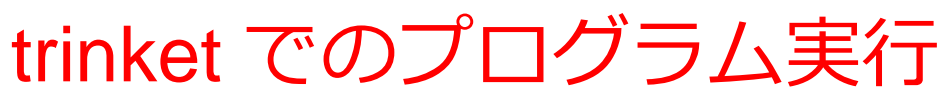

- **trinket** は **Python, HTML などのプログラムを書き実行できる** サイト
- <https://trinket.io/python/0fd59392c8>
- のように、違うプログラムには違う URL が割り当てられる

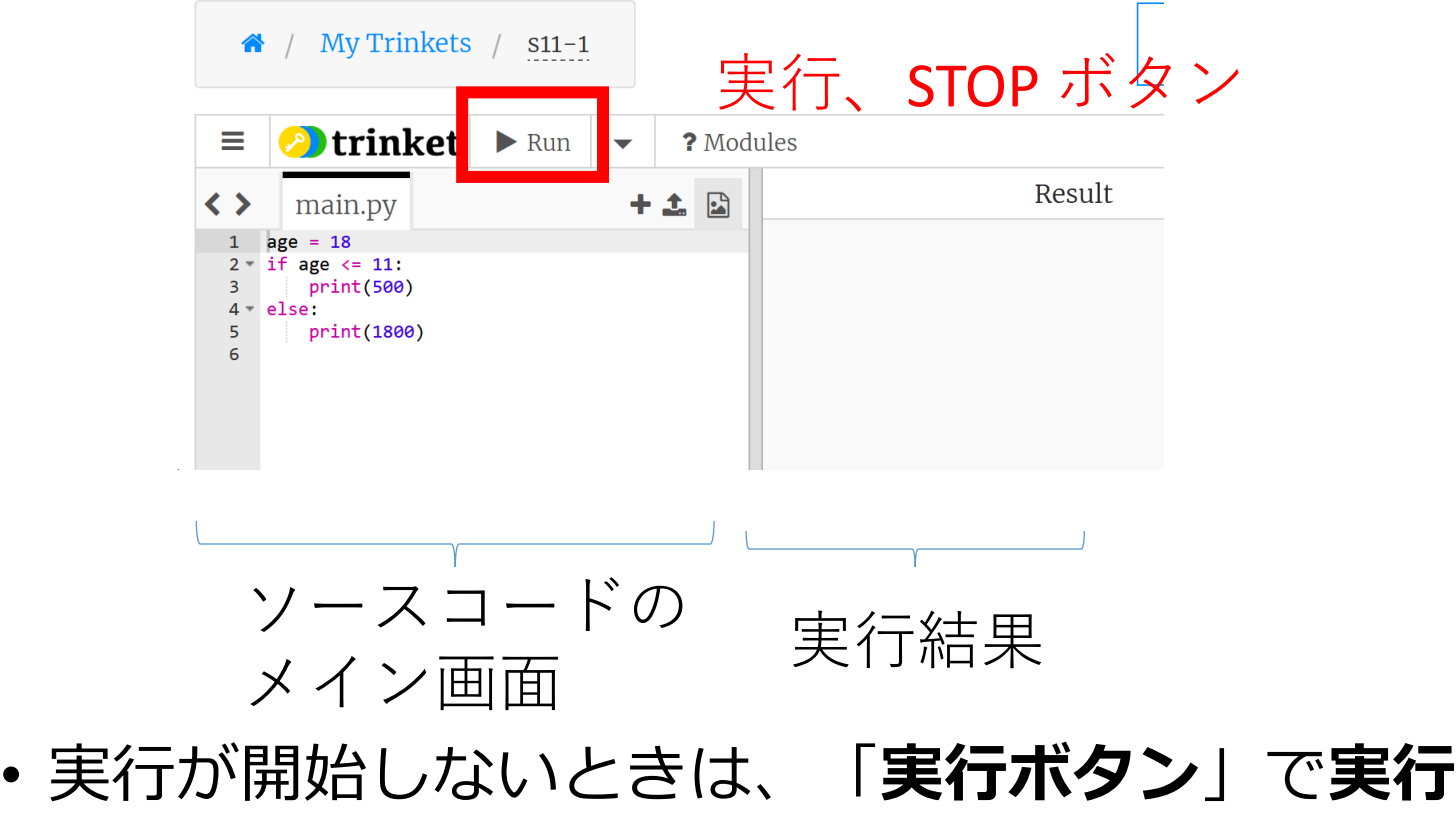

• ソースコードを**書き替えて再度実行**することも可能

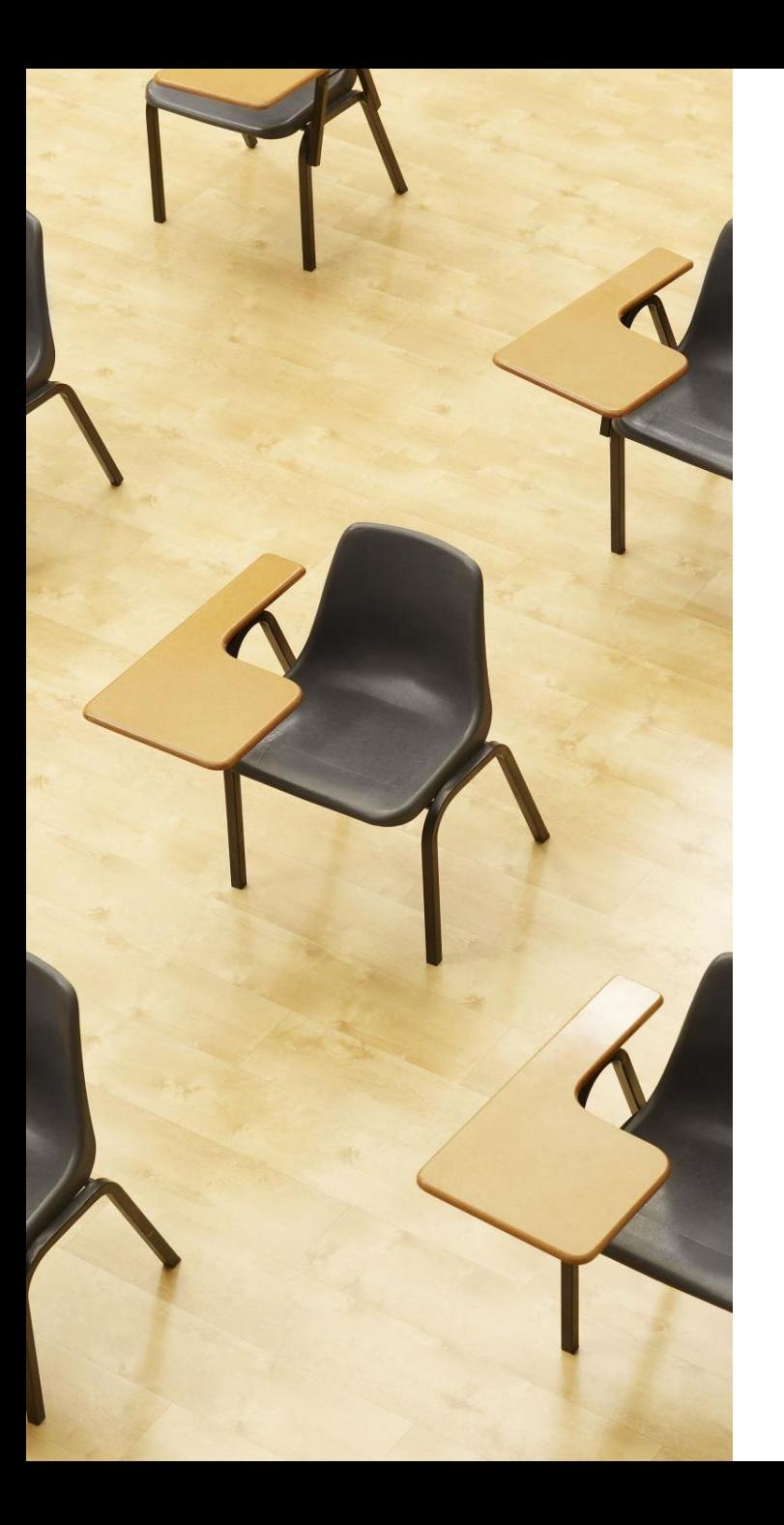

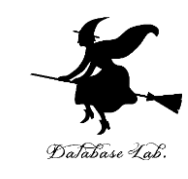

演習 繰り返しでの変数値の変化 **ページ6~10 【トピックス】** • **trinket の利用** • **for による繰り返し** • **for i in range(5) での i の値 の変化**

• **確認クイズに自主的に挑戦**

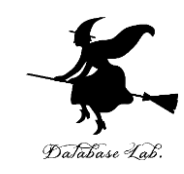

① trinket の次のページを開く

<https://trinket.io/python/27f6ebe1da>

## ② 実行結果が, 次のように表示されることを確認

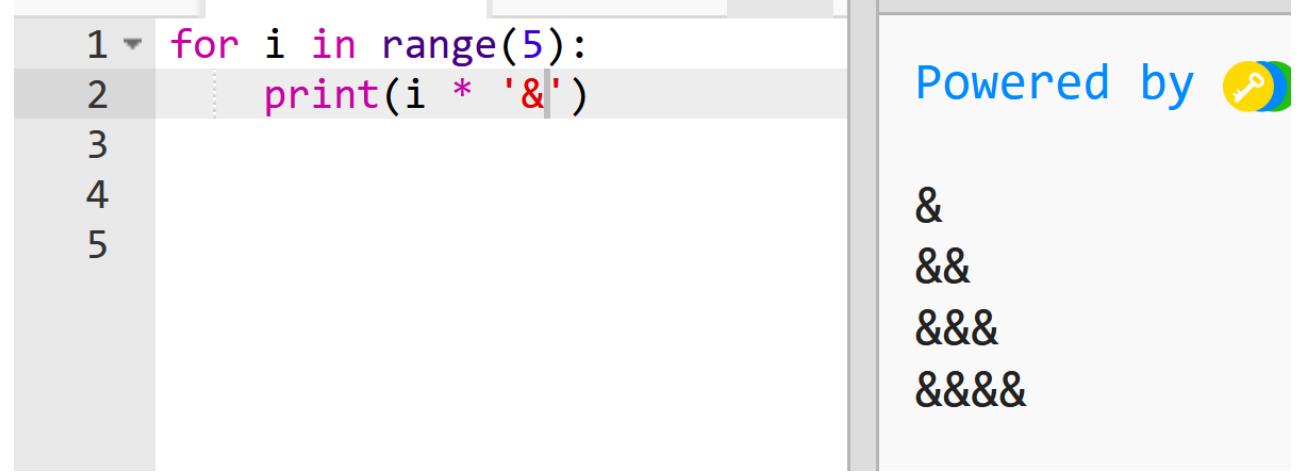

## Python で「**i \* '&'**」は,**& を i 個**の意味になる

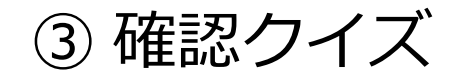

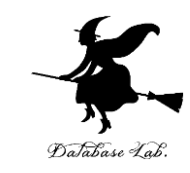

7

**& を 9個まで表示**したい(下図のように)ときは, どのようにプログラムを書き換えますか? **自分でチャレンジ**してください

 $1 -$  for i in range(5):  $print(i * '&')$ 2

### **このプログラムを書き換える**

**このような結果を得る**

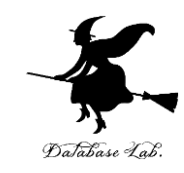

### ④ trinket の次のページを開く

<https://trinket.io/python/b7eb532453>

# ⑤ 実行する。1×2×3×4×5の計算が行われる. 120が表示される

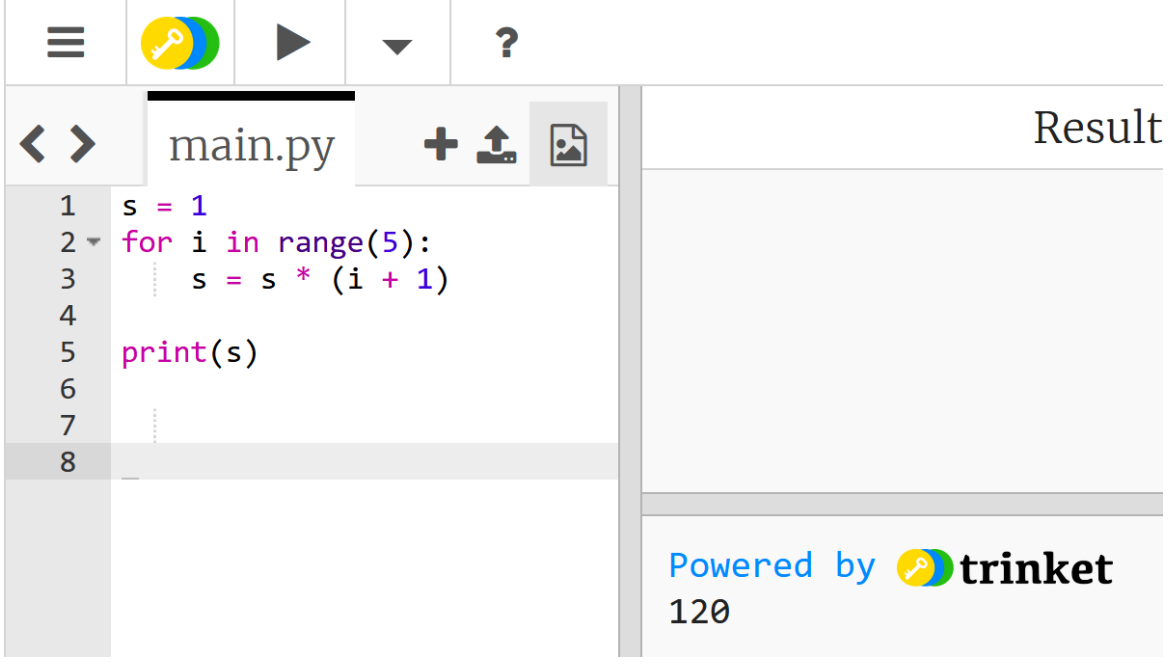

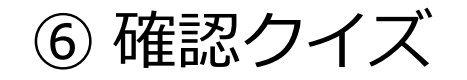

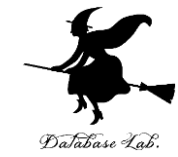

**1×2×3×4×5×6×7×8**を**表示**したい(下図のよう に)ときは,どのようにプログラムを書き換えますか? **自分でチャレンジ**してください

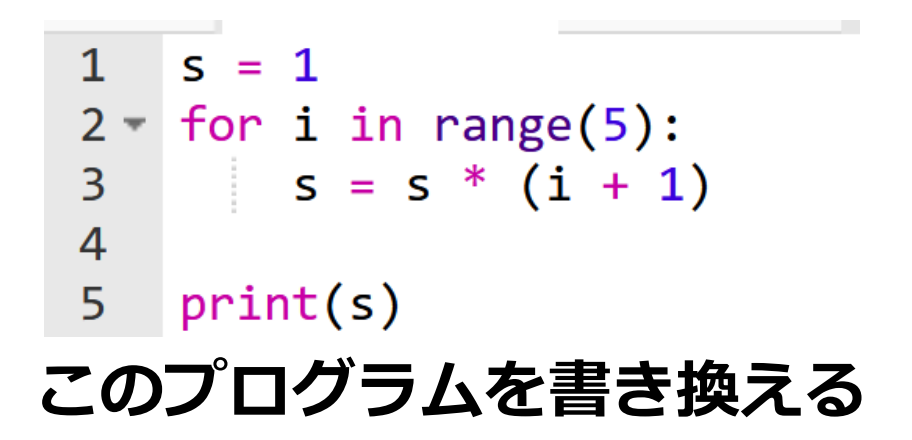

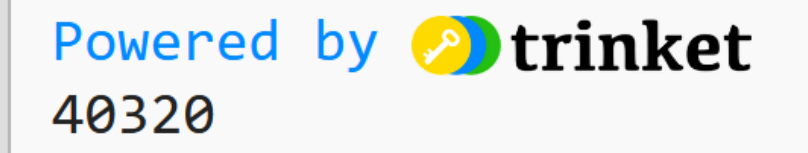

**このような結果を得る**

## 答え合わせ

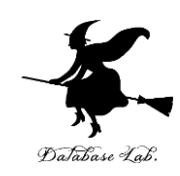

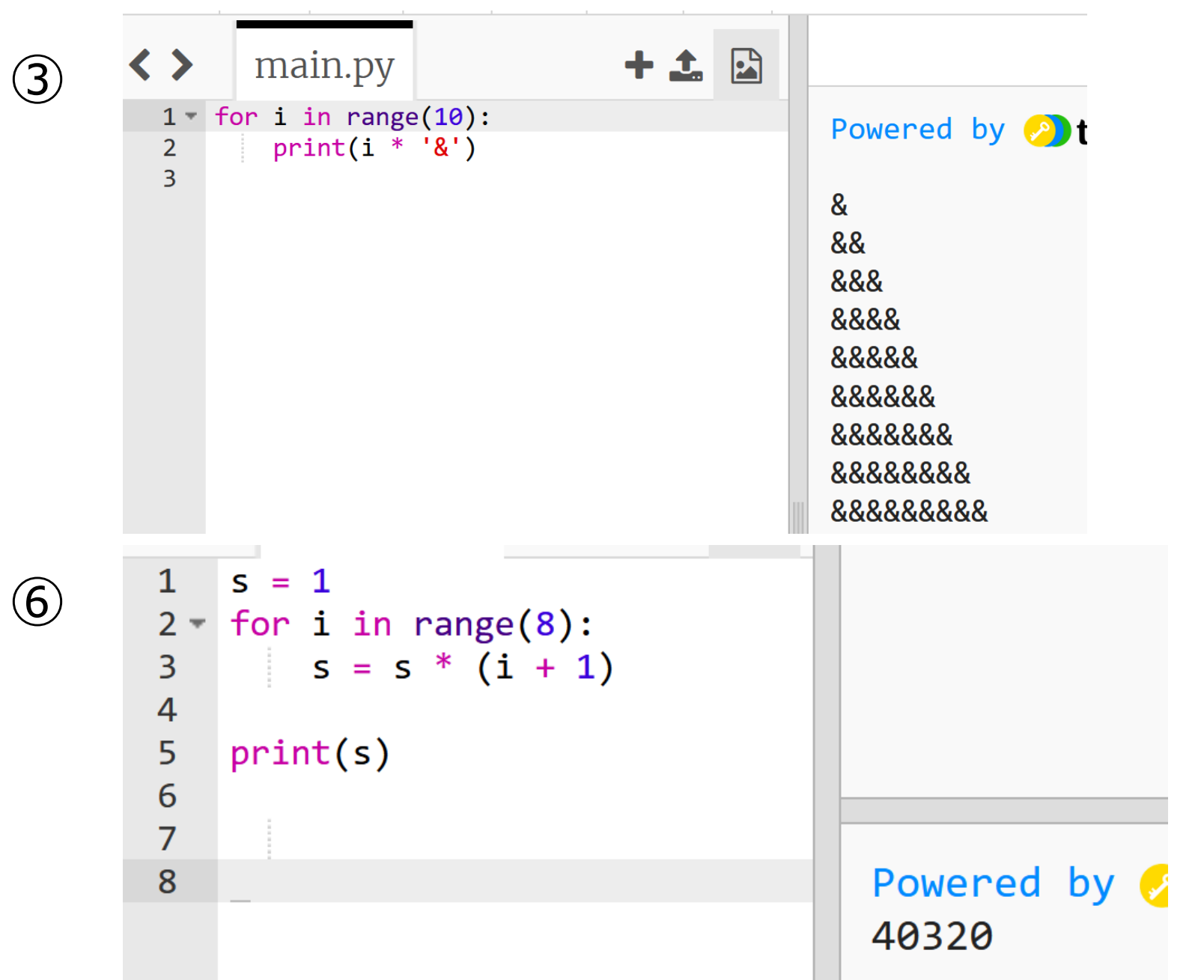

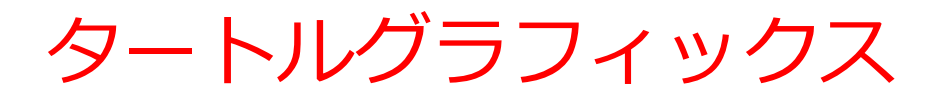

### カーソルを使って絵を描く

import turtle  $\mathbf{1}$  $t = \text{turtle}.\text{Turtle}()$  $\overline{2}$ 3 t.goto(0,100)  $t.goto(100, 0)$  $\overline{4}$ 

トする「import turtle」が必要

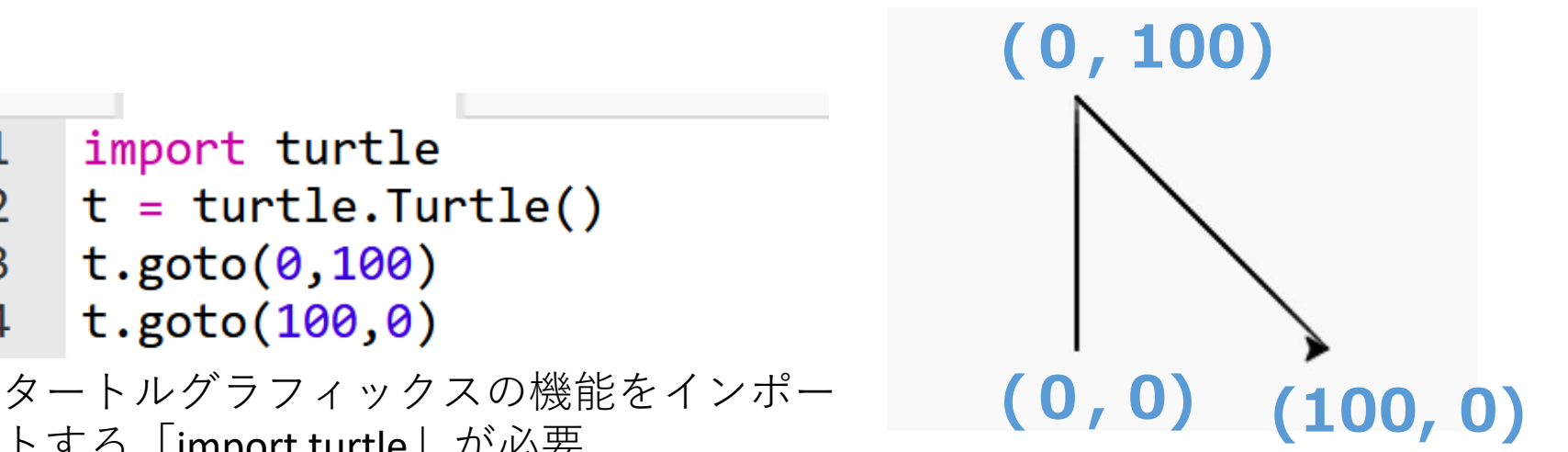

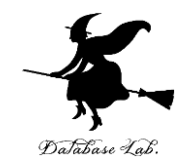

タートルグラフィックス

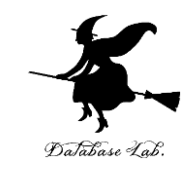

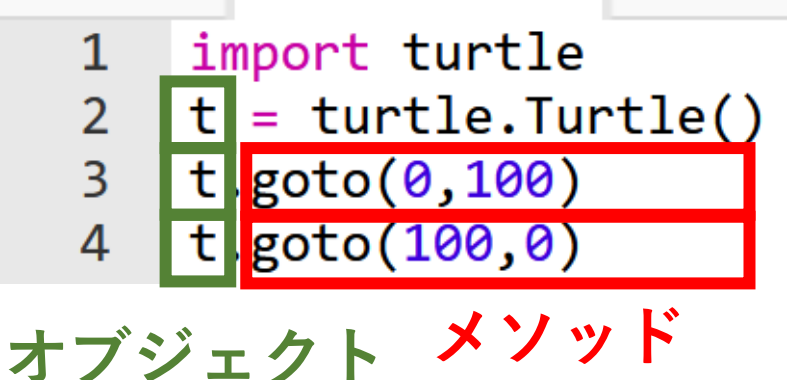

- **メソッド**は、オブジェクト が持つ機能を呼び出すため のもの
- 「**goto**」は**指定した座標へ の移動**

### 主なメソッド

- **goto**(<横方向の値>,<縦方向の値>) **移動**
- **forward**(<移動量>) **前進**
- backword( $\langle$ 移動量 $\rangle$ )
- **right**(<角度>) **右回りに回転**
- **left**(<角度>) **左回りに回転**

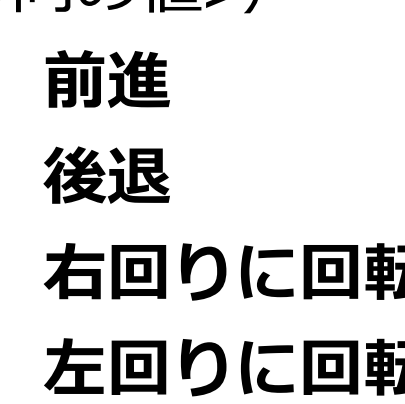

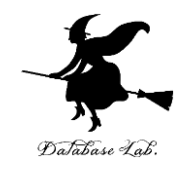

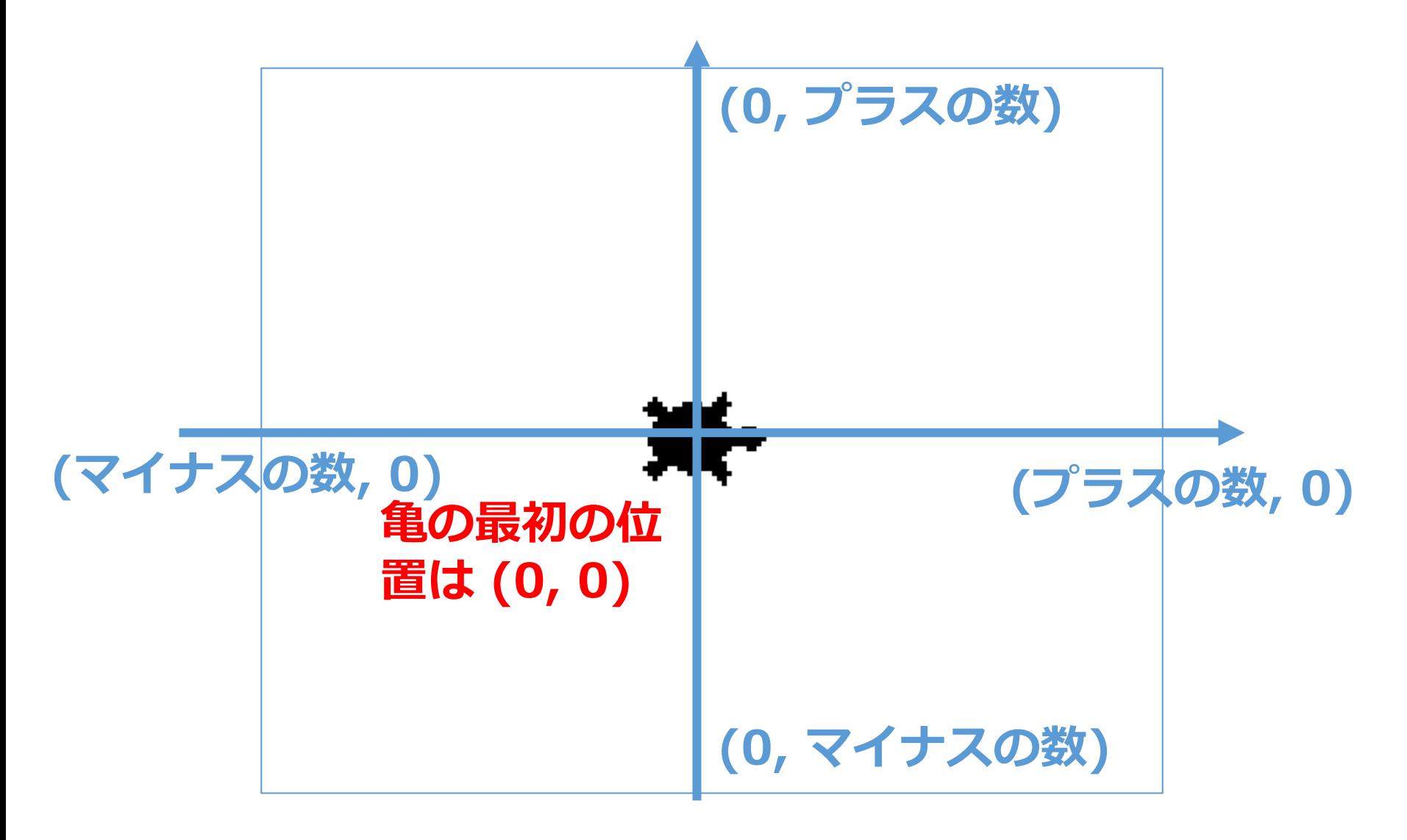

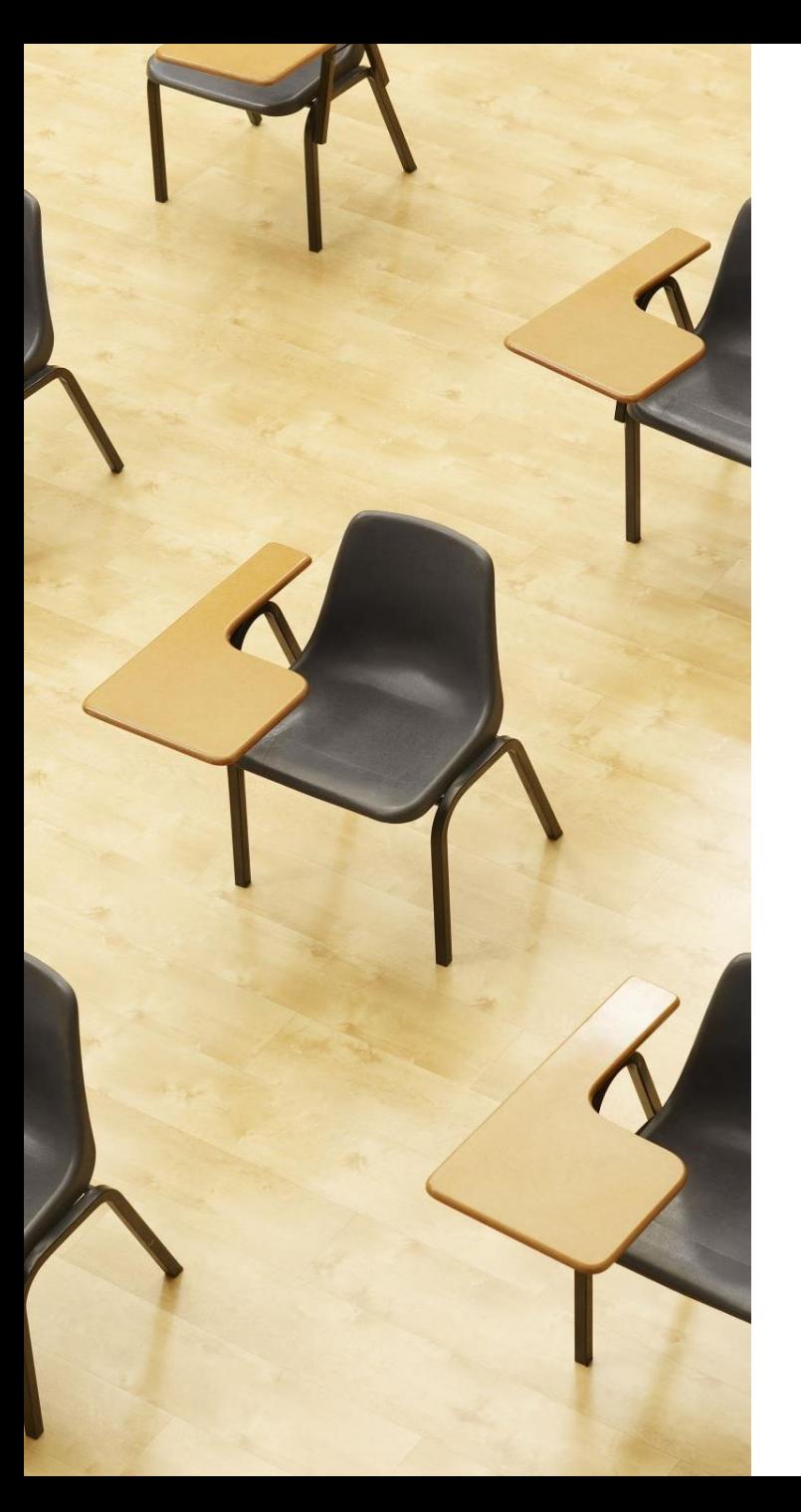

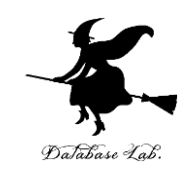

演習 繰り返し,変数値をマス ターしていく

**ページ15,16**

**【トピックス】**

- **trinket の利用**
- **for による繰り返し**
- **for i in range での i の値の変 化**
- **自主的にプログラムを書き換 えて,変化をみる**

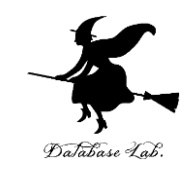

15

### ① trinket の次のページを開く

### <https://trinket.io/python/895c3ea5b6>

## ② 実行結果が, 次のように表示されることを確認

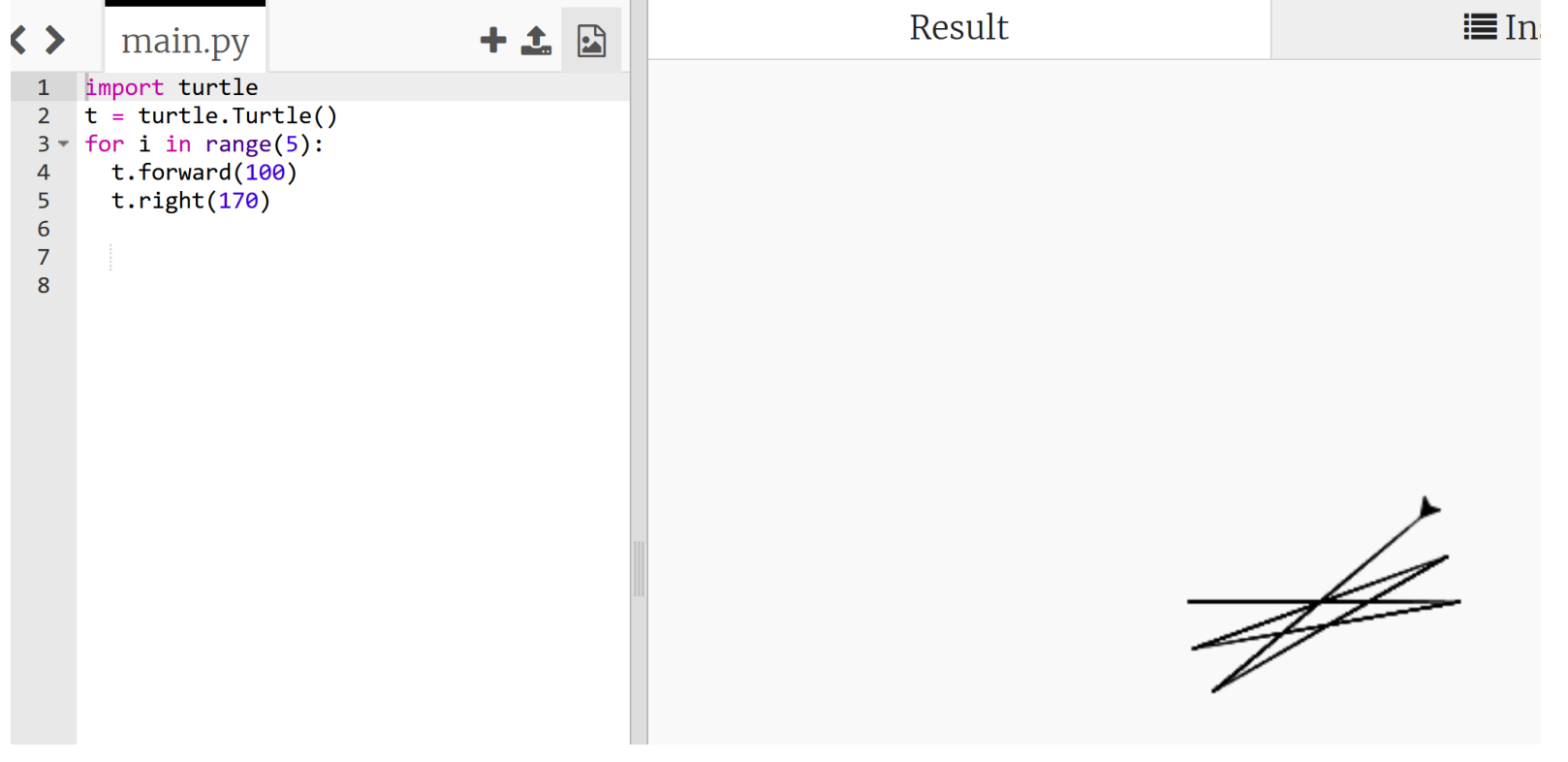

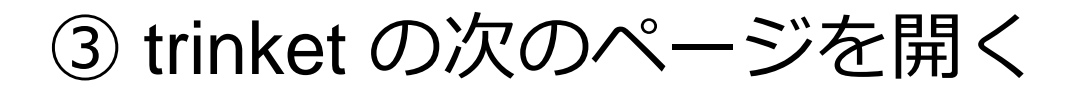

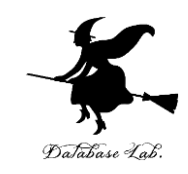

<https://trinket.io/python/0d8dbc1139>

## ④ 実行結果が,次のように表示されることを確認

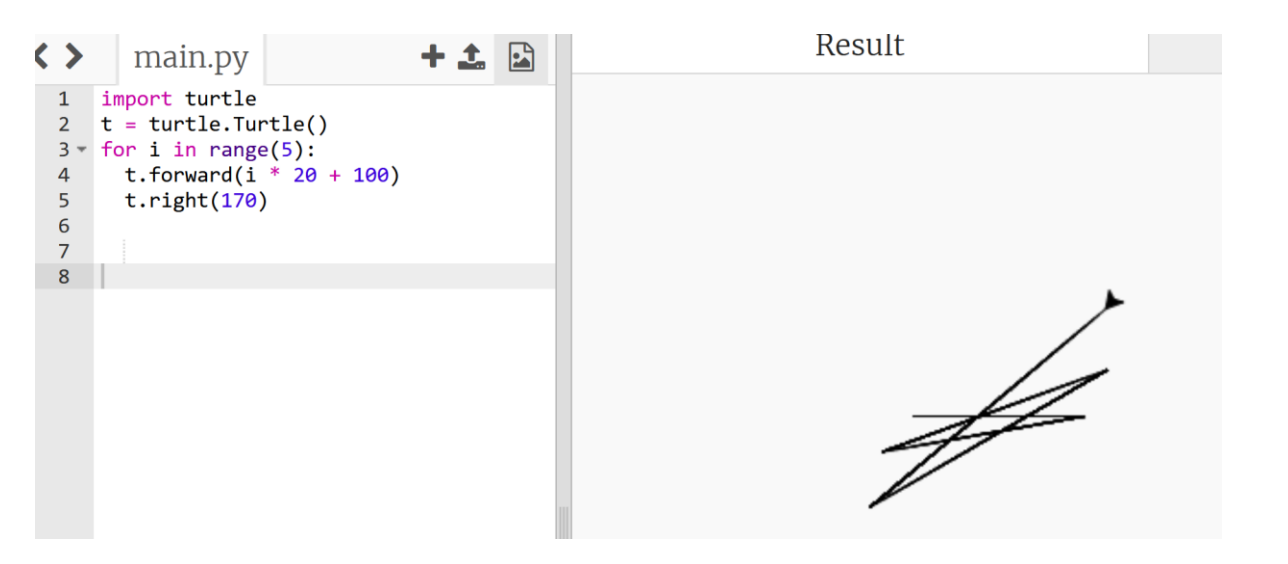

## ⑤ プログラム内の**「5」や「20」や「100」や 「170」をいろいろ書き換えて実行**してみる

# Python のリスト

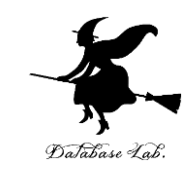

- **リスト**は,**複数の要素を保持**できる
- リストの要素には順序を持ち、**順序の番号**は **0から開始** する
- リストの要素は変更可能(**新しい要素の挿入**,**既存の要素 の削除**が可能)

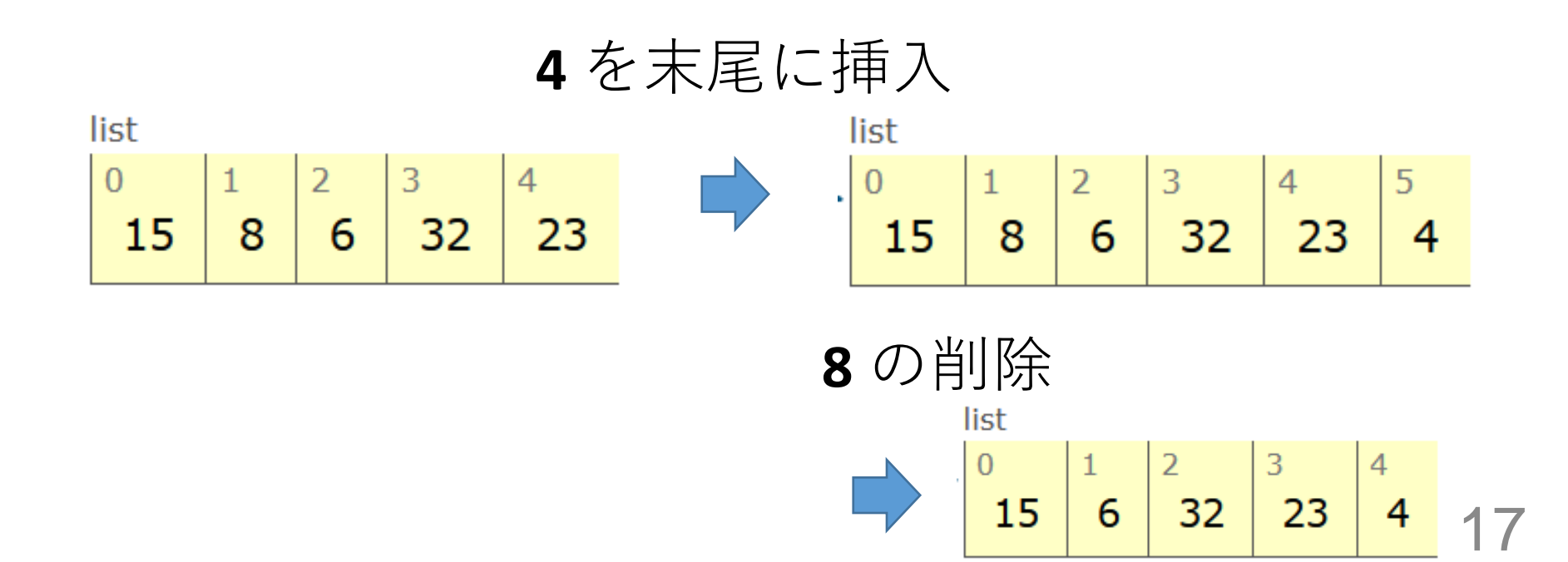

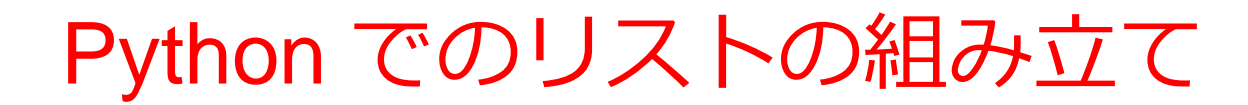

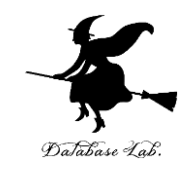

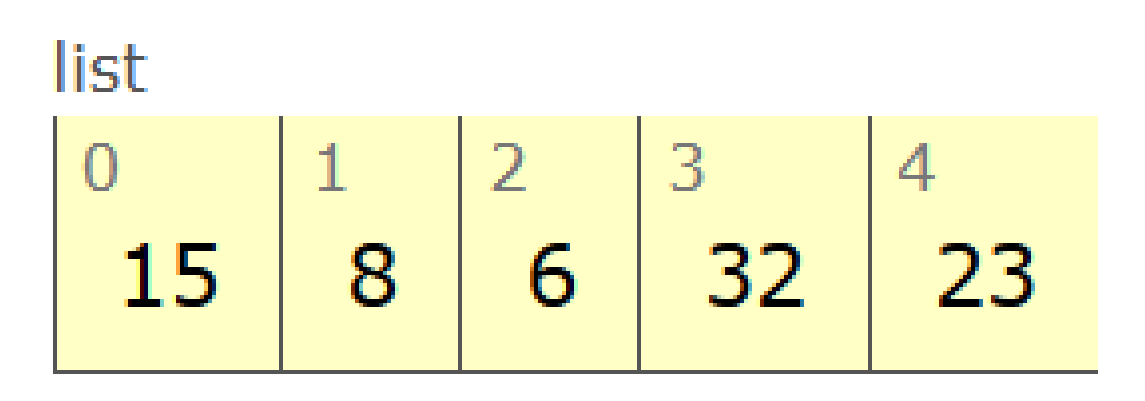

### **リストの組み立てを行う Python プログラム**

# $x = [15, 8, 6, 32, 23];$

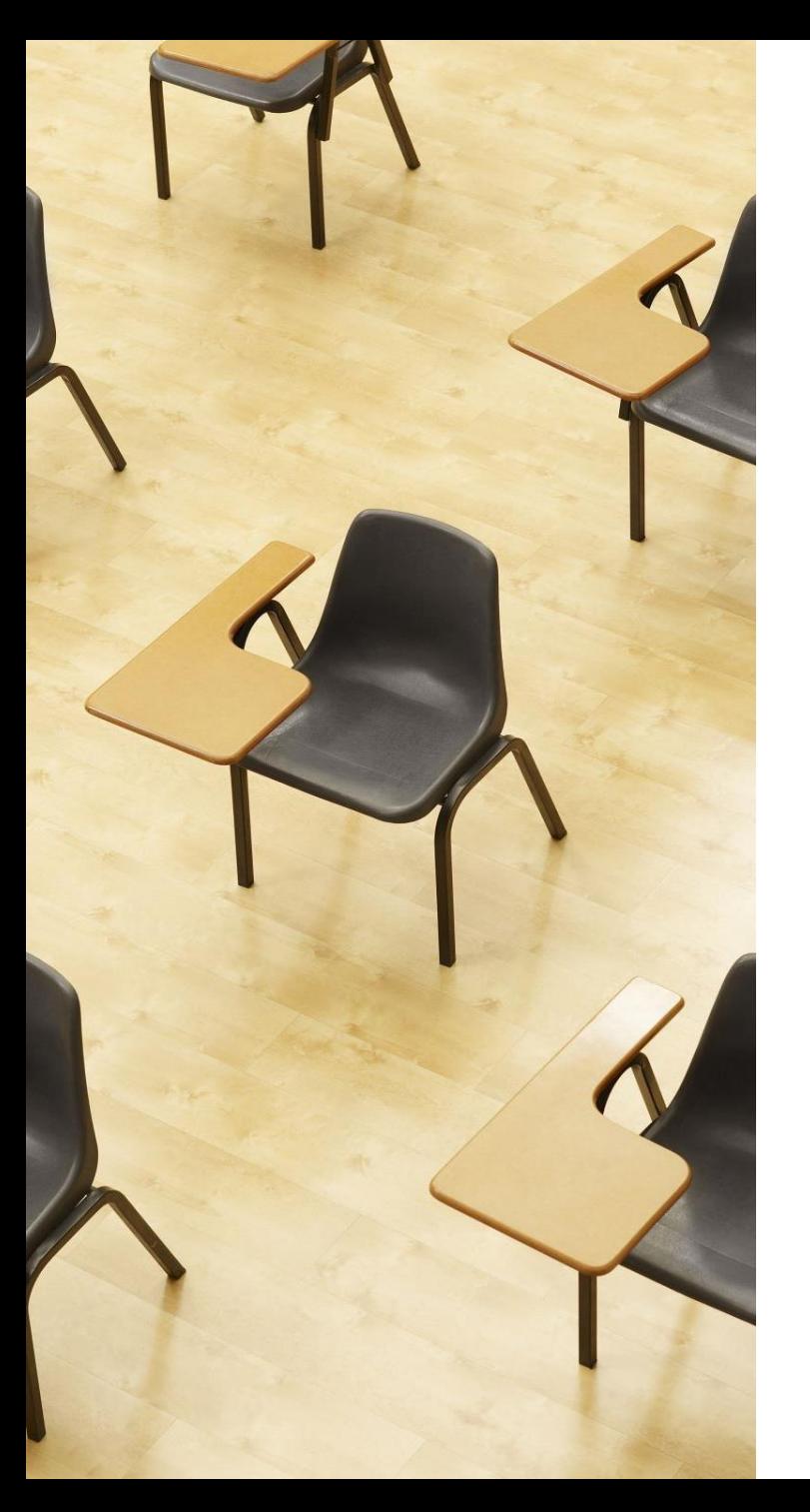

## 演習

### 資料:19 ~ 25

- **【トピックス】**
	- **リスト**
	- **繰り返し**
	- **for**

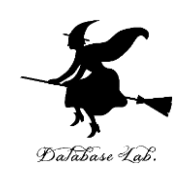

# 1.月の日数

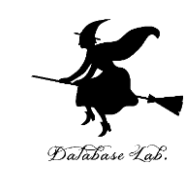

## **6** 月は **30**日まである.**7** 月は **31**日まである. ※ うるう年のことは考えないことにする

① trinket の次のページを開く

<https://trinket.io/python/88a728c3cb>

② 実行する。**30, 31 が表示**されることを確認

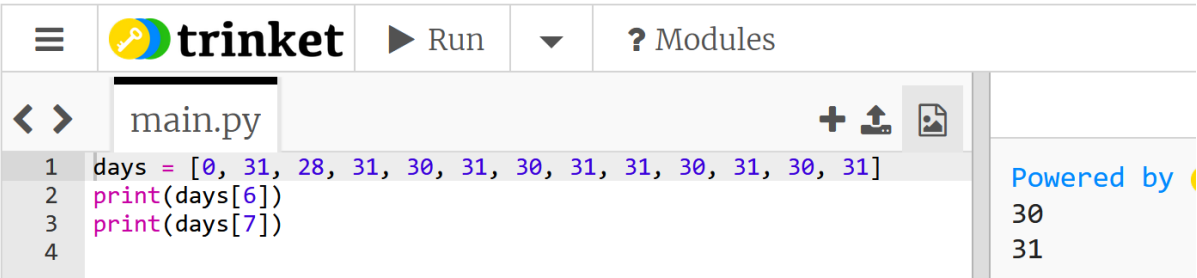

③ 8月や9月について表示できるように、プログラムを変更 し実行してみる

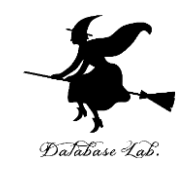

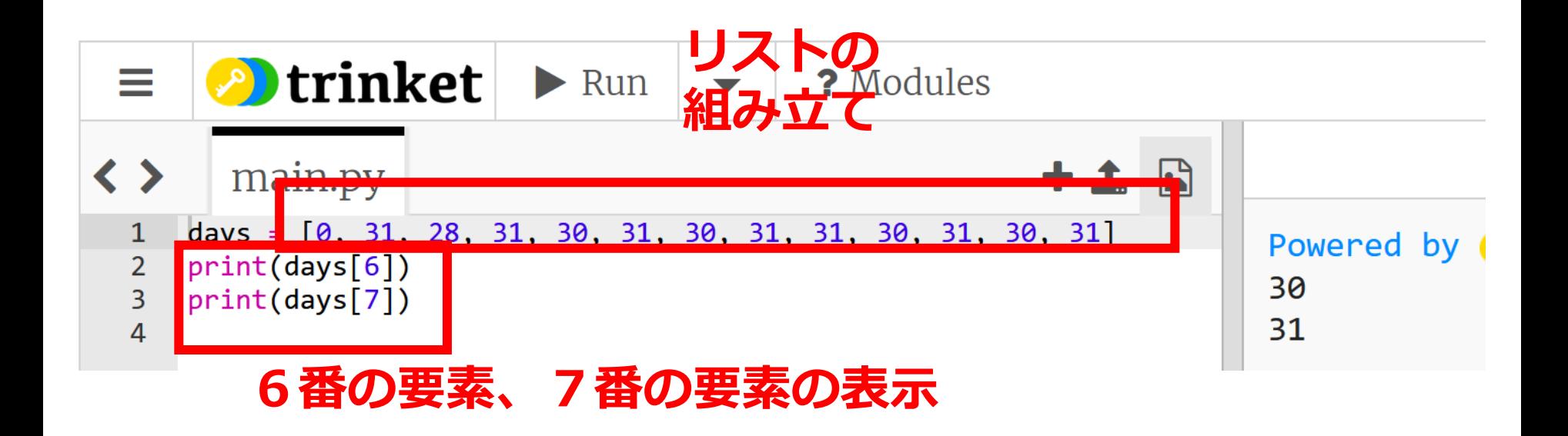

## 2.計算の繰り返し

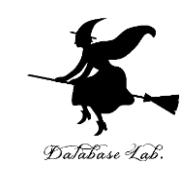

① trinket の次のページを開く

#### <https://trinket.io/python/cc2c13d793>

### ② 実行する。**結果が5つ表示**されることを確認

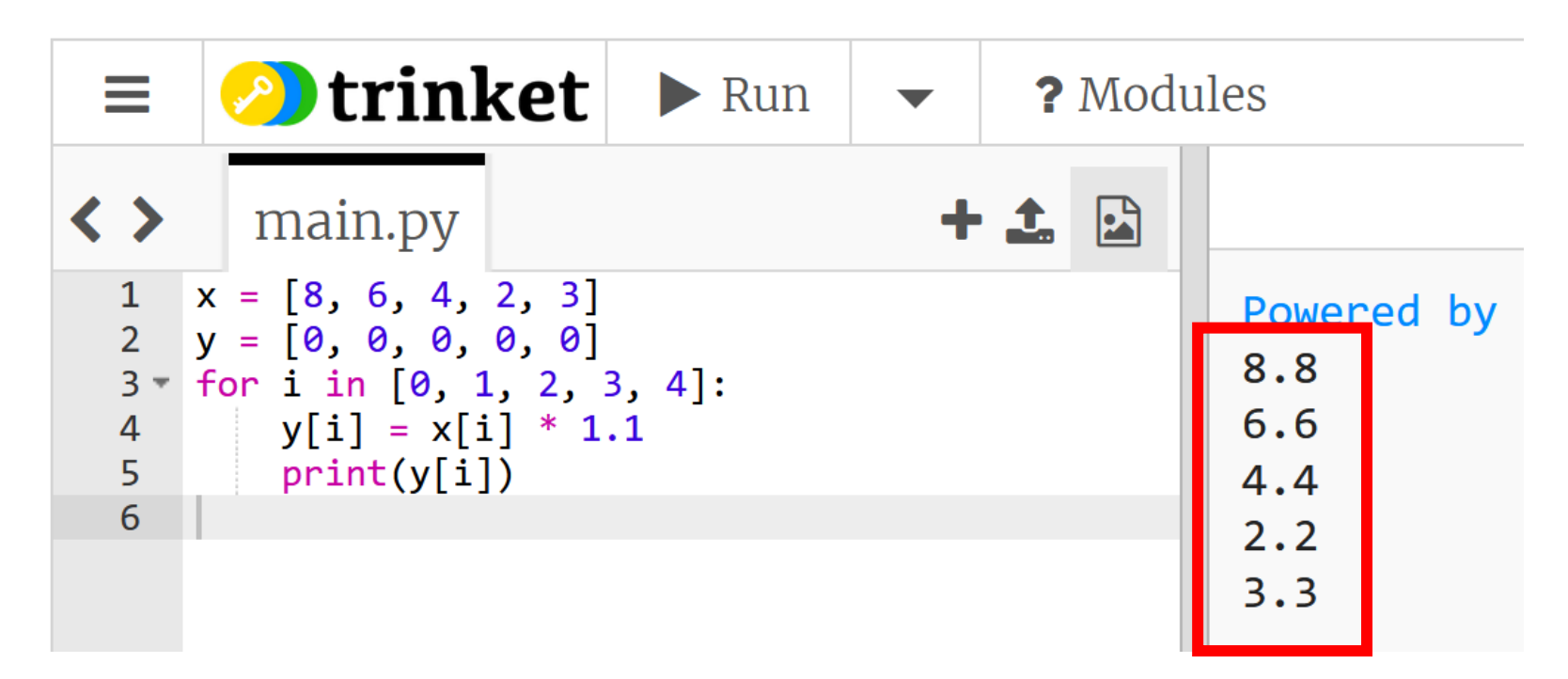

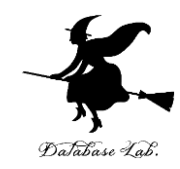

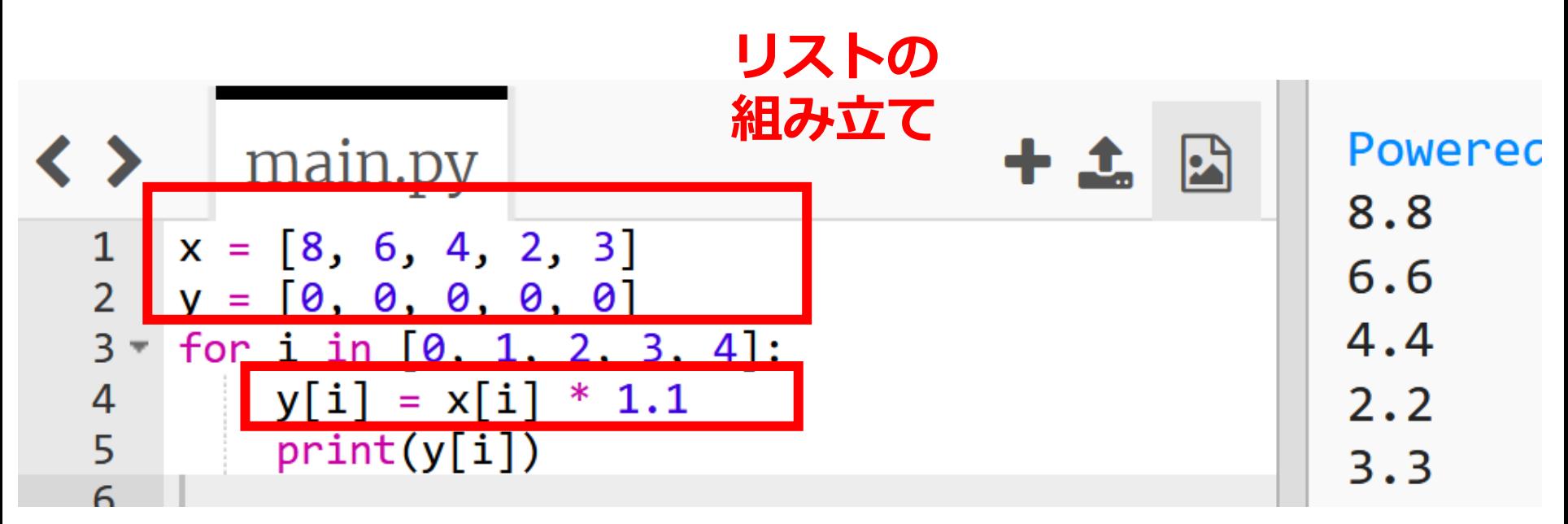

**「y[i] = x[i] \* 1.1」を i の値を変えながら 5回繰り返す**

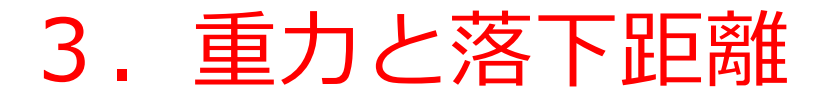

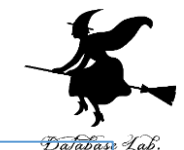

24

物体を落とすと **9.8 × (時間) <sup>2</sup>÷ 2** の分,落ちていく. (空気抵抗は無視する) . 時間は 0, 1, 2, 3, 4, 5, 6, 7, 8, 9, 10 ⇒ 同じ式の計算を 11 回繰り返し

① trinket の次のページを開く

<https://trinket.io/python/e27702ef75>

② 実行する。**結果が表示**されることを確認

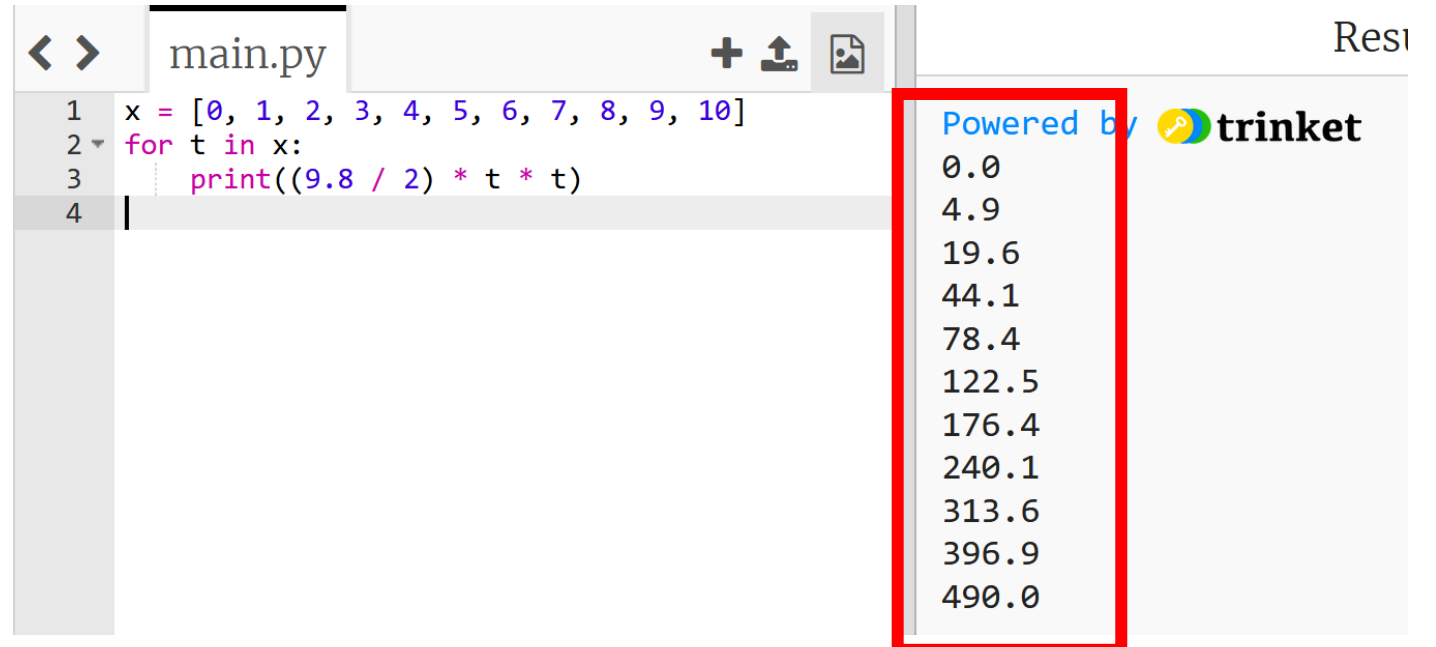

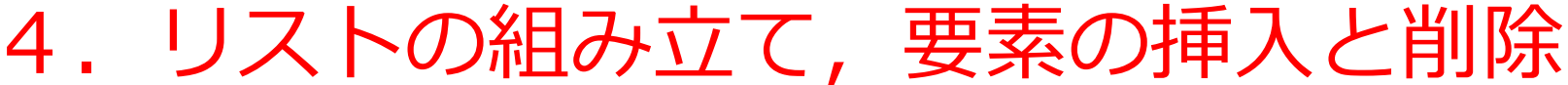

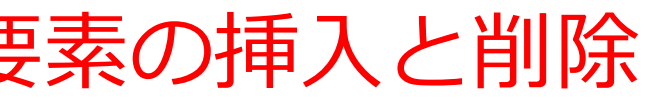

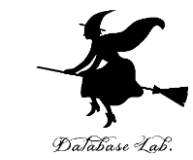

**x = [15, 8, 6, 32 ,23] print(x) x.append(4) print(x) x.remove(8) print(x)**

① trinket の次のページを開く

<https://trinket.io/python/f33df42c8d>

② 実行する。**結果が表示**されることを確認

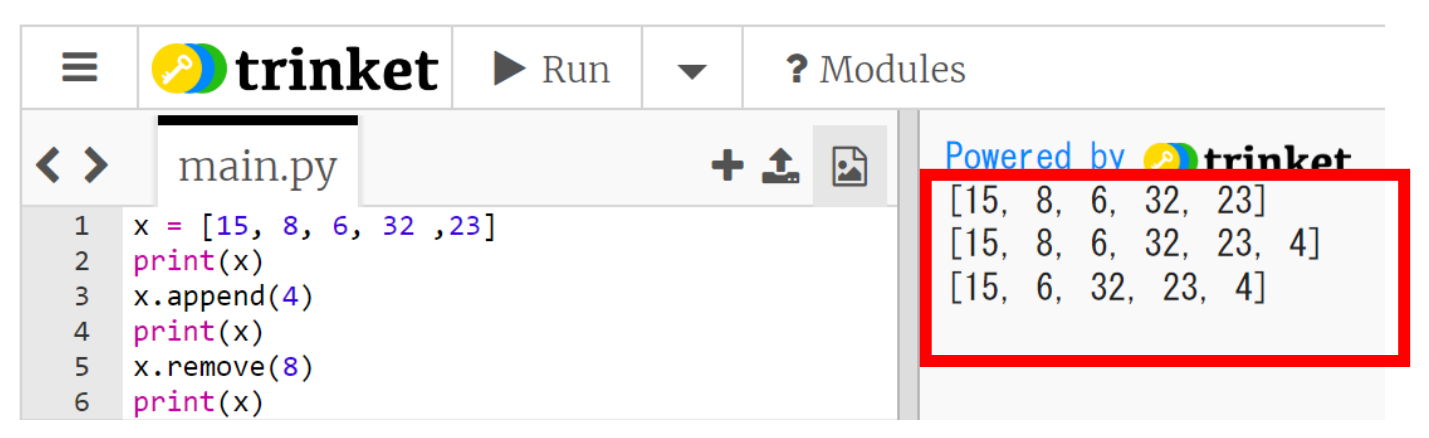

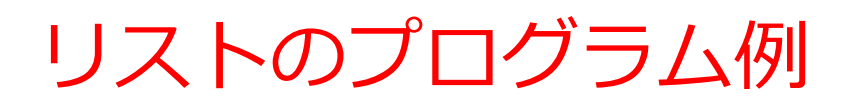

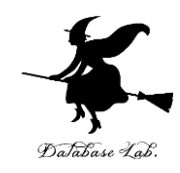

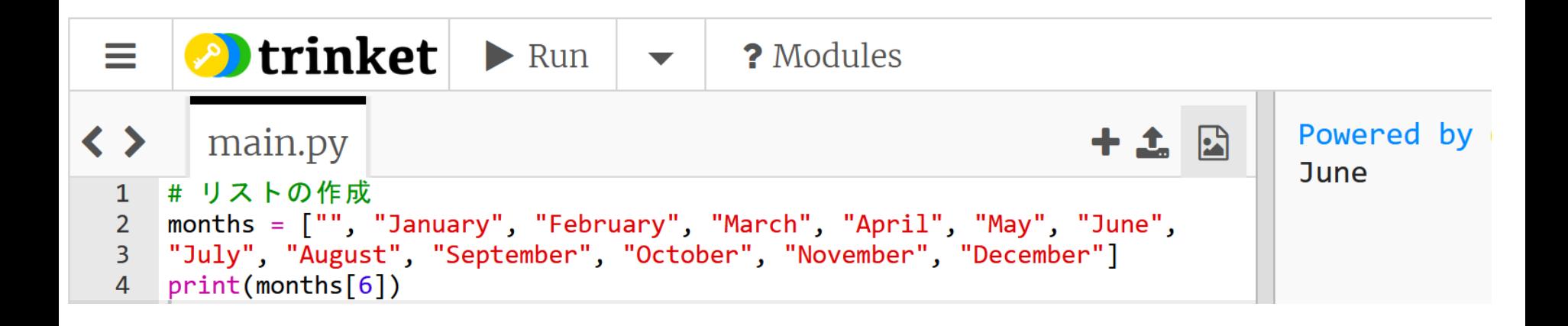

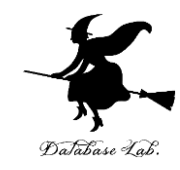

# リストを演習できる オンラインサイトの紹介

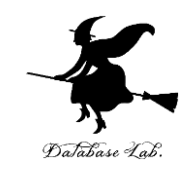

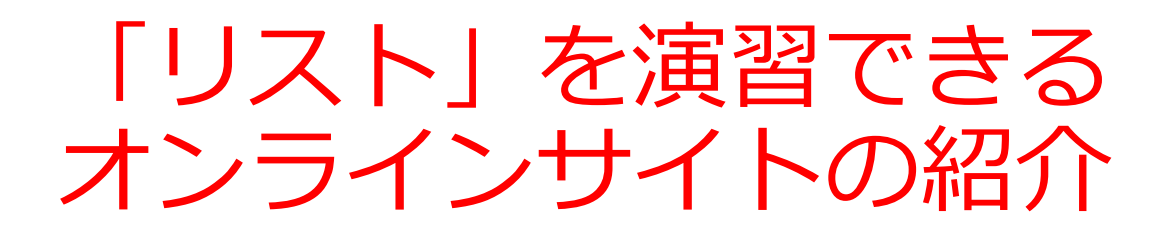

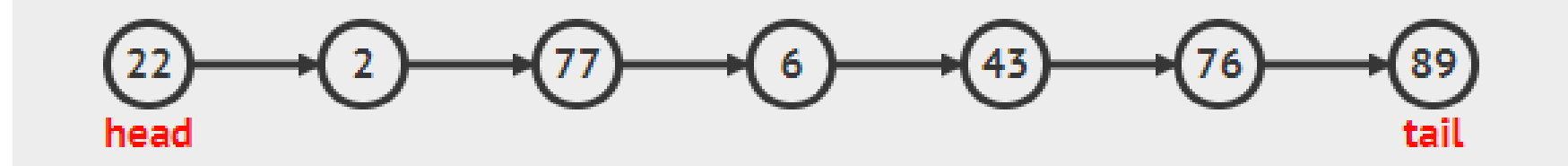

### リストは,同じ型の要素の並び

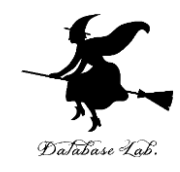

# ウェブブラウザを起動する 次の URL を開く

### <https://visualgo.net/ja>

「**Linked List** (連結リスト)」をクリック

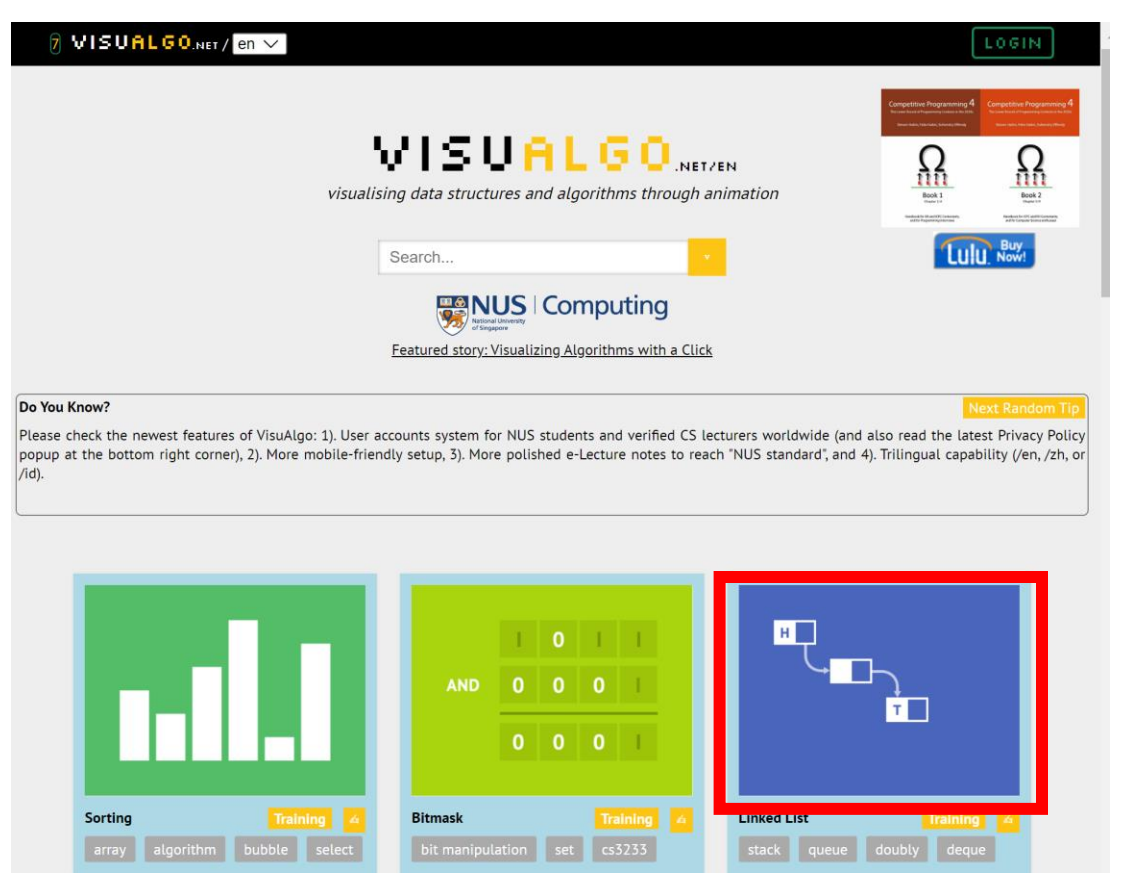

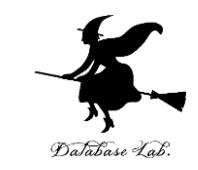

## $\circledA$  説明が出る場合がある. ESC キーを押して, 説 明を消す

## ⑤ 左下のメニューで「**Enqueue** (入れる)」をク リックし,「**Go**」をクリック

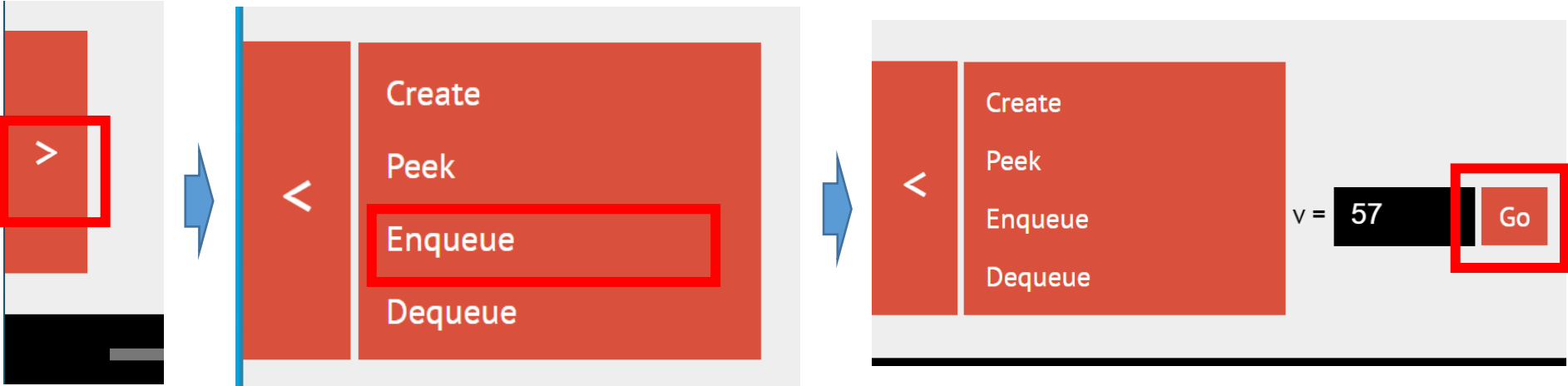

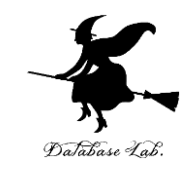

## ⑥ **末尾に挿入される**ので,確認する

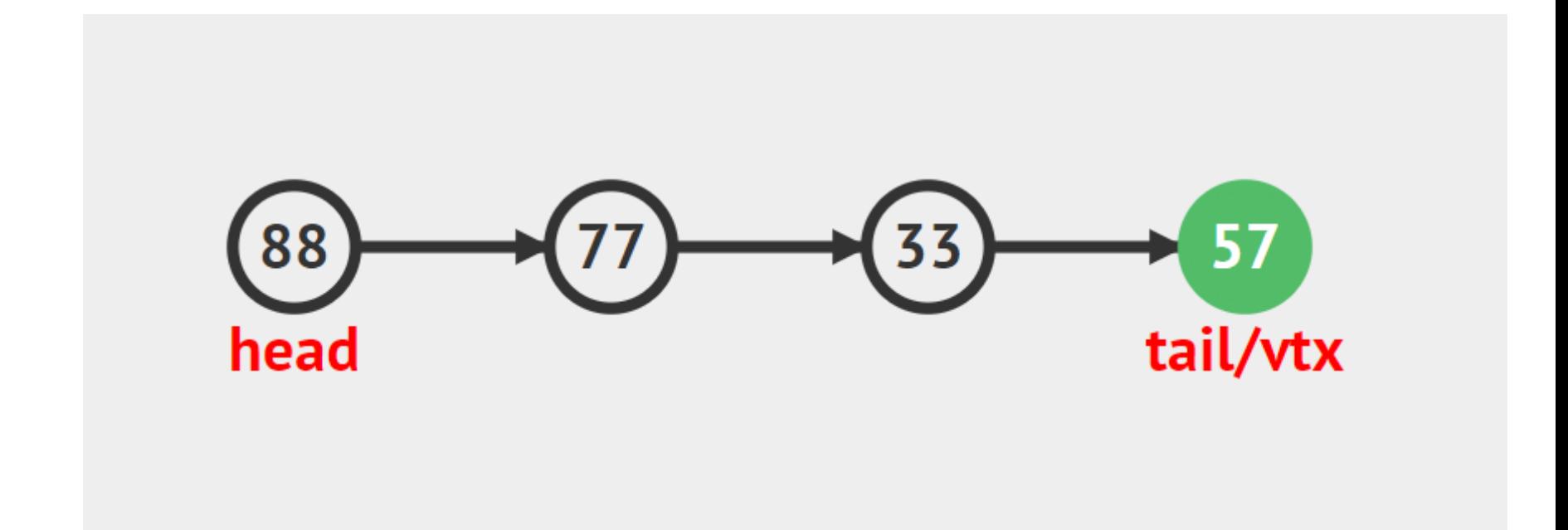

## 全体まとめ

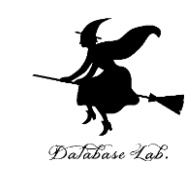

- **for** を用いて**特定の処理を繰り返す**ことができる.
- 「for i in range(10)」は**0から9までの値**を **i** に**順次代入**する
- **タートルグラフィックス**は**カーソルで絵を描く**ツールで、 goto、forward、backward、right、leftなどのメソッドで操 作
- Pythonの**リスト**は、**複数の要素を一度に保持**できる。リス トの要素は順序を持ち、番号は0から始まる。

months = ["", "January", "February", "March", "April", "May", "June", "July", "August", "September", "October", "November", "December"]

print(months[6])

• **繰り返し**: 繰り返し計算では、特定の計算を**何度も行う**。